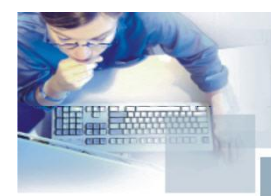

# **NOTA DI RILASCIO**

21/10/2010

# **Note di Rilascio Utente Fix 10.70.10**

#### <span id="page-0-3"></span>**CONTENUTI - Sispac/Cosmo -**

Data

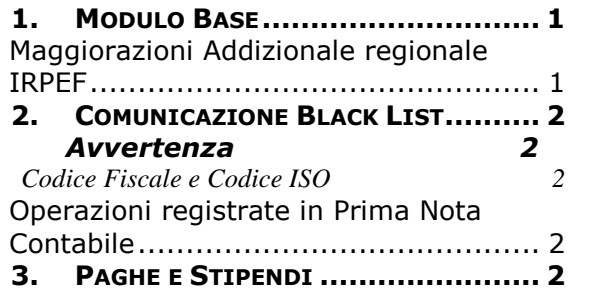

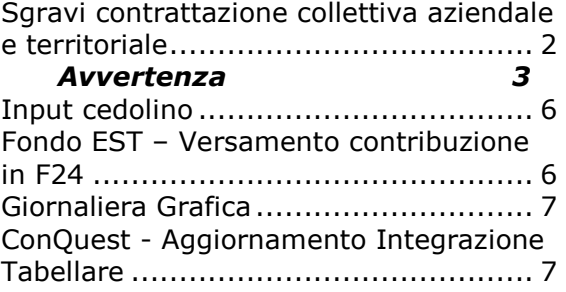

#### **Avvertenza**

Eseguire le copie degli archivi prima di procedere con l"aggiornamento da effettuarsi almeno in presenza della Release 10.70.00

# <span id="page-0-0"></span>**1.Modulo Base**

# <span id="page-0-1"></span>**Maggiorazioni Addizionale regionale IRPEF**

#### *Riferimenti normativi*

Con il Comunicato Stampa del Ministero dell"Economia e delle Finanze del 1 luglio 2010, viene stabilito che per l"anno d"imposta 2010, nelle regioni Lazio, Campania, Molise e Calabria, si applicano le maggiorazioni dell"aliquota dell"Addizionale regionale all"IRPEF nella misura di 0,30 punti percentuali, rispetto al livello delle aliquote vigenti.

L"Agenzia delle Entrate comunica che la maggiorazione di 0,30 punti percentuali avrà effetto sull"Addizionale regionale IRPEF dovuta per il 2011. Per questo motivo nel 2010, sono interessati all"aumento solo i lavoratori dipendenti che cessano il rapporto di lavoro in corso d"anno.

#### *Modifiche alla procedura*

<span id="page-0-2"></span>Aggiornate le tabelle per l"adeguamento alle nuove disposizioni.

[Torna al sommario](#page-0-3)

# <span id="page-1-0"></span>**2.Comunicazione Black List**

# **Avvertenza**

### <span id="page-1-1"></span>**Codice Fiscale e Codice ISO**

In presenza di Clienti e Fornitori, in riferimento ai quali occorre compilare sia il modello Intrastat che il modello Black List (residenti nei paesi di MONACO, SAN MARINO e LUSSEMBURGO), la procedura riportava nel campo del "Codice Fiscale" quanto indicato dall"operatore, ovvero il "Codice ISO + Codice IVA comunitario".

Poiché il modello ministeriale richiede l"indicazione del Codice Fiscale e non invece quella del "Codice ISO + Codice IVA comunitario", le procedure di stampa ministeriale e di generazione del file telematico sono state modificate. Se sul campo <Codice Fiscale> dell"anagrafica presente nell"applicativo, viene rilevato che i primi due caratteri corrispondono esattamente al Codice ISO (per esempio "LU" per LUSSEMBURGO), il dato non viene più riportato nella stampa ministeriale (in quanto trattasi di Codice IVA comunitario e non di Codice Fiscale).

Inoltre, se non risulta compilato il campo <Partita IVA> dell"anagrafica presente nell"applicativo, nel campo <Partita IVA> del modello ministeriale viene stampato il contenuto del campo <Codice Fiscale> depurato dei primi due caratteri del Codice ISO.

Ai fini dell"espletamento dell"obbligo di comunicazione, si ritiene sufficiente l"indicazione del solo Codice IVA comunitario.

# <span id="page-1-2"></span>**Operazioni registrate in Prima Nota Contabile**

Modificata la procedura di elaborazione che individua le operazioni, inserite in Prima Nota Contabile, soggette alla Comunicazione, al fine di:

- evitare eventuali duplicazioni con le importazioni registrate con la causale "106 Bolletta Doganale";
- gestire le note di variazione esclusivamente contabili registrate con le causali "202 Avere Cliente" e "101 Dare Fornitore".

In sintesi:

- In relazione alle cessioni di beni, vengono ricercati in Prima Nota Contabile i movimenti di vendita registrati con causale "201 Dare Cliente" che interessano clienti con sede o domicilio in Paesi Black List; vengono altresì prese in considerazione (rispetto a quanto avveniva in precedenza) le note di variazione esclusivamente contabili registrate con causale "202 Avere Cliente". Questi movimenti di Prima Nota Contabile, confluiscono nelle operazioni non soggette a IVA (rigo A9).
- In relazione agli acquisti di beni, vengono ricercati in Prima Nota Contabile tutti i movimenti di acquisto registrati con causale "102 Avere Fornitore" che interessano fornitori con sede o domicilio in Paesi Black List; vengono altresì prese in considerazione (rispetto a quanto avveniva in precedenza) le note di variazione esclusivamente contabili registrate con causale "101 Dare Fornitore". Questi movimenti di Prima Nota Contabile confluiscono nelle operazioni non soggette a IVA (rigo A26).

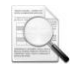

Le Note di variazione andranno a diminuire, rispettivamente i righi A9 ed A26, esclusivamente qualora esistano operazioni di segno positivo da stornare.

[Torna al sommario](#page-0-3)

# <span id="page-1-3"></span>**3.Paghe e Stipendi**

# <span id="page-1-4"></span>**Sgravi contrattazione collettiva aziendale e territoriale**

Con la Circolare n.48 del 27/09/2010, l'Agenzia delle Entrate ha precisato che "l'ammontare della contribuzione recuperata e relativa ad anni pregressi, rientra tra "gli emolumenti arretrati per prestazioni di lavoro dipendente riferibili ad anni precedenti, percepiti per effetto di leggi, di contratti collettivi, di sentenze o di atti amministrativi sopravvenuti o per altre cause non dipendenti dalla volontà delle parti ai sensi dell'art.17, comma 1, lettera b), del TUIR. Tuttavia, qualora ricorrano le condizioni per l'applicazione dell"imposta sostitutiva del 10 per cento prevista per i premi di produttività e di risultato, le somme in questione possono essere assoggettate a tale più favorevole regime fiscale, anche se le stesse si riferiscono a premi erogati in periodi di imposta precedenti."

Di conseguenza, è stata adeguata la procedura per consentire la tassazione:

- Separata (aliquota media 2 anni precedenti minimo 23%)
- Detassazione (imposta sostitutiva del 10%)

La detassazione sugli importi di decontribuzione 2009 rimborsati nel 2010, può essere applicata nel caso in cui ricorrano le seguenti condizioni:

- Reddito da lavoro dipendente  $\epsilon$  = 35.000,00 Euro (anno 2009);
- Limite di importi detassati < 6.000,00 Euro (anno 2010).

Ai fini dell"applicazione della detassazione viene verificato l"apposita opzione "Detassazione Straordinari" presente all"interno dell"anagrafica dipendente.

<span id="page-2-0"></span>I premi decontribuiti ed assoggettati a detassazione, valgono ai fini del raggiungimento del limite annuo dei 6.000,00 euro per l"anno 2010.

# **Avvertenza**

E" possibile assoggettare la contribuzione recuperata a detassazione per le sole ditte e dipendenti, per i quali la decontribuzione NON sia già stata recuperata con il cedolino di settembre 2010.

#### *Nuove modalità operative per la fruizione del beneficio contributivo*

#### *Modalità di recupero (Datori di lavoro non agricoli)*

Per indicare il conguaglio dell"incentivo in oggetto devono essere utilizzati i seguenti nuovi codici causale:

L944 Sgr. aziendale ex. DM 17-12-09 Quota a favore del D.L.

L945 Sgr. aziendale ex. DM 17-12-09 Quota a favore del lavoratore

L946 Sgr. territoriale ex. DM 17-12-09 Quota a favore del D.L.

L947 Sgr. territoriale ex. DM 17-12-09 Quota a favore del lavoratore

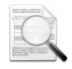

Questi codici saranno riportati nell"elemento <Denuncia Aziendale>, <AltrePartiteACredito>, <CausaleACredito>, del flusso uniEMens.

#### *Requisiti*

Per ottenere il calcolo del beneficio contributivo, occorre avere svolto le seguenti operazioni:

- Caricato tabella decontribuzione come da precedenti istruzioni.
- Collegato la nuova tabella decontribuzione alle ditte o ai dipendenti interessati.
- Collegato alle causali corpo paga gli accumulatori PRIS/PRAZ ed eseguito successivamente il ricalcolo accumulatori per il periodo interessato.
- Generato automaticamente o manualmente la domanda di decontribuzione che è stata successivamente trasmessa all"INPS.

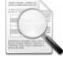

Queste operazioni sono descritte nel documento NR105010U, allegato alla Fix 10.50.10 precedentemente rilasciata.

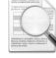

Nella determinazione dell"imponibile annuo vengono considerate anche le somme relative alle differenze retributive di Dicembre, pagate a Gennaio dell"anno successivo (A000/D000) che non sono state considerate in fase di elaborazione della domanda. In questi casi, si potrebbero pertanto riscontrare delle differenze fra l"attuale tabulato e quello che era stato prodotto in fase di generazione della domanda.

#### *Gestione decontribuzione - Autorizzazione domande*

Accedere all"archivio domande sgravi contributivi dell"anno 2009 e valorizzare il campo <Domanda autorizzata: [S]i> per le ditte che sono state autorizzate ad usufruire dello sgravio contributivo. In caso di azienda con premi "Territoriale ed Aziendale" autorizzati, occorre valorizzare il campo <Domanda autorizzata: [S]i> in entrambe le domande.

Nel caso in cui l"importo complessivo delle erogazioni dei premi non siano stati interamente autorizzati, occorre intervenire all"interno della domanda ed indicare l"importo del premio effettivamente autorizzato con i rispettivi importi Sgravi Datore e Sgravi Lavoratore autorizzati.

#### *Calcolo decontribuzione*

Dopo la selezione delle aziende la procedura richiede altre informazioni:

#### **Anno:**

Indicare 2009

#### **Codice ente principale:**

Indicare il codice dell"Ente Principale (normalmente 1-INPS); questo dato viene utilizzato per identificare la contribuzione principale dell"azienda (e la rispettiva percentuale). Con il tasto funzione F2 è possibile visualizzare l"help degli enti previdenziali.

#### **Ente pensionistico:**

Indicare il codice dell"ente al quale è stata fatta la richiesta di autorizzazione dello sgravio:

- I INPS
- E ENPALS
- P INPDAP
- $G INPGI$
- O IPOST

#### **Codice ente secondario:**

Indicare il codice dell"Ente Secondario; per le ditte soggette ENPALS che hanno la contribuzione minore versata all"INPS, in questo campo occorre indicare INPS (ente principale ENPALS).

#### **Premio Terr. Sogg. a Detassazione:**

Indicare (Si) se si vuole assoggettare la contribuzione recuperata a detassazione.

Indicare (No) se si vuole assoggettare la contrizione recuperata a tassazione separata.

#### **Premio Aziend. Sogg. a Detassazione:**

Indicare Si se si vuole assoggettare la contribuzione recuperata a detassazione.

Indicare No se si vuole assoggettare la contrizione recuperata a tassazione separata.

#### **% ditta agricola:**

Percentuale richiesta esclusivamente per le ditte dell"agricoltura (Codice Tipologia INPS = 5)

Successivamente, la procedura richiederà la conferma della selezione e procederà con l"elaborazione dello sgravio per i dipendenti in forza nel mese di scarico cedolino.

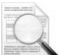

Nel caso in cui il valore totale degli sgravi autorizzati risultino inferiori al totale degli sgravi calcolati sulla base dei premi effettivamente erogati, la procedura provvede a ridurre proporzionalmente, fra i dipendenti, lo sgravio ditta e dipendente effettivi in funzione dello sgravio ditta e dipendenti autorizzati.

#### **Periodo scarico cedolino:**

Indicare su quali competenze scaricare gli importi decontribuiti.

#### **Scarico importi sgravio:**

E" possibile indicare la modalità di calcolo "Solo per i dipendenti in forza" o "Tutti (compreso quelli cessati nei mesi precedenti)"; in questa seconda ipotesi, per i dipendenti cessati nei periodi precedenti è necessario elaborare il cedolino paga richiamando manualmente le singole matricole.

#### **Periodo riferimento dipendenti in forza:**

Indicare il periodo a cui fare riferimento per considerare i dipendenti in forza. Non è possibile inserire un periodo antecedente a Luglio 2010 (periodo in cui è stata effettuata la domanda).

#### *Tabulato controllo decontribuzione*

È la stampa dei dati relativi agli sgravi calcolati per singolo dipendente. La procedura esegue la stampa per ogni dipendente con l"indicazione del premio territoriale ed aziendale erogato in ogni mese con il relativo importo dello sgravio dipendente e ditta.

#### *Gestione calcolo decontribuzione*

Gestione dei dati calcolati dalla procedura Calcolo decontribuzione di ogni singolo periodo paga.

Dopo la richiesta del codice ditta e matricola del dipendente, il cursore si posiziona sul campo <Periodo competenza> nel quale è possibile visualizzare con il tasto funzione"F2", i dati dei singoli periodi paga e gli sgravi ditta e dipendente, suddivisi per Premio Territoriale ed Aziendale. Confermando il singolo periodo la procedura consente di intervenire sui dati relativi al periodo selezionato:

#### **2,25% Imponibile contributivo totale:**

Dato di sola visualizzazione che corrisponde al 2,25% dell"Imponibile contributivo totale annuo del dipendente.

#### **% ditta:**

Percentuale sgravio ditta. Questo dato è modificabile dall"utente; in caso di modifica la procedura provvede a ricalcolare lo sgravio ditta sulla base della percentuale impostata. Viene inoltre richiesto se la percentuale modificata deve essere riportata automaticamente nei mesi successivi.

#### **% dipendente:**

Percentuale sgravio dipendente. Questo dato è modificabile dall"utente; in caso di modifica la procedura provvede a ricalcolare lo sgravio dipendente sulla base della percentuale impostata. Viene inoltre richiesto se la percentuale modificata deve essere riportata automaticamente nei mesi successivi.

#### **Premio erogato Territoriale:**

Premio Territoriale erogato nel mese corrispondente all"accumulatore PRIS. Questo dato è modificabile dall"utente; in caso di modifica viene ricalcolato lo sgravio dipendente sulla base del premio impostato.

#### **Premio erogato aziendale:**

Premio Aziendale erogato nel mese corrispondente all"accumulatore PRAZ. Questo dato è modificabile dall"utente; in caso di modifica viene ricalcolato lo sgravio dipendente sulla base del premio impostato.

Al termine delle variazioni la procedura richiede se si vuole rideterminare l"importo Decontribuibile effettivo; rispondendo (S)i, la procedura ricalcola lo sgravio ditta e dipendente per tutti i dipendenti della ditta sulla base dei dati variati manualmente.

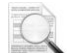

Questo ricalcolo è necessario nel caso in cui il valore totale degli sgravi autorizzati risulti inferiore al totale degli sgravi calcolati sulla base dei premi effettivamente erogati; in questo caso la procedura provvede a ridurre proporzionalmente, fra i dipendenti, lo sgravio ditta e dipendenti effettivi, in funzione dello sgravio ditta e dipendenti autorizzati.

#### *Input cedolino*

Dopo avere effettuato il calcolo della decontribuzione, elaborando i cedolini del Periodo di competenza uguale al Periodo di scarico cedolino delle ditte interessate, la procedura riporta, in corrispondenza di appositi parametri di chiusura fissi, i dati relativi allo sgravio contributivo. I parametri di chiusura che vengono generati automaticamente sono i seguenti:

- 637 sgravio aziendale quota datore di lavoro per INPS (cod. INPS L944)
- 655 sgravio aziendale quota dipendente per INPS (cod. INPS L945)
- 636 sgravio territoriale quota datore di lavoro per INPS (cod. INPS L946)
- 654 sgravio territoriale quota dipendente per INPS (cod. INPS L947)
- 639 sgravio aziendale quota datore di lavoro (per enti diversi da INPS)
- 657 sgravio aziendale quota dipendente (per enti diversi da INPS)
- 638 sgravio territoriale quota datore di lavoro (per enti diversi da INPS)
- 656 sgravio territoriale quota dipendente (per enti diversi da INPS)

I suddetti parametri, che devono confluire nella denuncia UniEMens, sono stati collegati automaticamente ai rispettivi righi DM10 L944, L945, L946 e L947 e sono stati inseriti all"interno della "Tabella codici comuni DM10" e pertanto, non sono necessari interventi manuali sulle relative tabelle.

Ai fini dell"assoggettamento fiscale delle contribuzione recuperata vengono generati i seguenti parametri:

- 370 imponibile tassazione separata Premio dec. T.S.
- 371 imponibile detassazione Premio dec. Detass.
- 372 imposta tassazione separata Imposta dec.T.S. (tributo 1002)
- 
- 
- 
- 

373 - imposta detassazione - Imposta dec.Detass. (tributo 1053) In sede di conguaglio fiscale di fine anno o in caso di cessazione vengono riportati i seguenti parametri:

- 378 totale imponibile premio tassazione separata e caso Tot.Premio dec. T.S.
- 379 totale imposta premio tassazione separata Tot.Imposta dec.T.S.
- 380 totale imponibile premio detassato Tot.Premio dec.Detass.
- 381 totale imposta premio detassato entra entra entra Tot.Premio dec.Detass.
- 382 totale imposta sospesa premio tassazione separata Sosp.Imp.dec.T.S.
- 383 totale imposta sospesa premio detassato contra Sosp.Imp.dec.Detass.
- 
- -
	-
	-
	-
	-
	-

In caso di conguaglio fiscale con applicazione della clausola di salvaguardia, la restituzione della contribuzione assoggettata alla detassazione rimane comunque assoggettata all"imposta sostitutiva del 10% in quanto, per queste somme non è ammessa l"applicazione della tassazione ordinaria.

### <span id="page-5-0"></span>**Input cedolino**

Per il calcolo della ritenuta di Addizionale regionale sui redditi percepiti nel 2010 dei dipendenti cessati, viene applicata la maggiorazione dell"aliquota dell"Addizionale regionale all"IRPEF per le regioni Lazio, Campania, Molise, Calabria come stabilito dall"Agenzia delle Entrate con il Comunicato Stampa del 2 luglio 2010.

La maggiorazione sarà utilizzata in fase di conguaglio fiscale di fine anno per il calcolo dell"Addizionale regionale da rateizzare nell"anno successivo.

## <span id="page-5-1"></span>**Fondo EST – Versamento contribuzione in F24**

Con la Risoluzione 95/E del 7 ottobre 2010, l"Agenzia delle Entrate ha istituito la causale contributo "EST1" per il versamento, tramite mod. F24, dei contributi per il finanziamento a favore dell'Ente Bilaterale di Assistenza Sanitaria Integrativa per i dipendenti delle Aziende del Commercio, del Turismo e dei Servizi (FONDO EST).

La suddetta causale deve essere esposta nella sezione INPS in corrispondenza del campo <causale contributo >. In corrispondenza del campo <importi a debito versati > deve essere riportato l'importo del contributo da versare. Sono inoltre da compilare i campi:

- <codice sede> con l"indicazione del codice della sede INPS competente;
- <matricola INPS/codice INPS/ filiale azienda> con l"indicazione della matricola INPS dell" azienda;
- <periodo di riferimento colonna da mm/aaaa> con l"indicazione del mese e l"anno di competenza, nel formato MM/AAAA; nella colonna a mm/aaaa nessun dato.

Per effettuare automaticamente il versamento del contributo in oggetto con modello F24, è necessario che, per i dipendenti interessati, sia stato collegato il relativo parametro contributivo.

Questo parametro può essere collegato sia all"interno della tabella "Raggruppamento parametri" collegata al dipendente, sia in corrispondenza dei campi <parametri contributi aggiuntivi> dell'anagrafica dipendente.

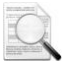

Il pagamento dei contributi a Fondo EST con F24 è una modalità che si aggiunge a quella del bonifico, che continuerà a rimanere attiva per tutte le aziende che lo vorranno (Circolare Fondo EST 7\_10 del 19/10/2010).

#### *Parametri contributivi*

Riportiamo un esempio di caricamento del parametro contributivo:

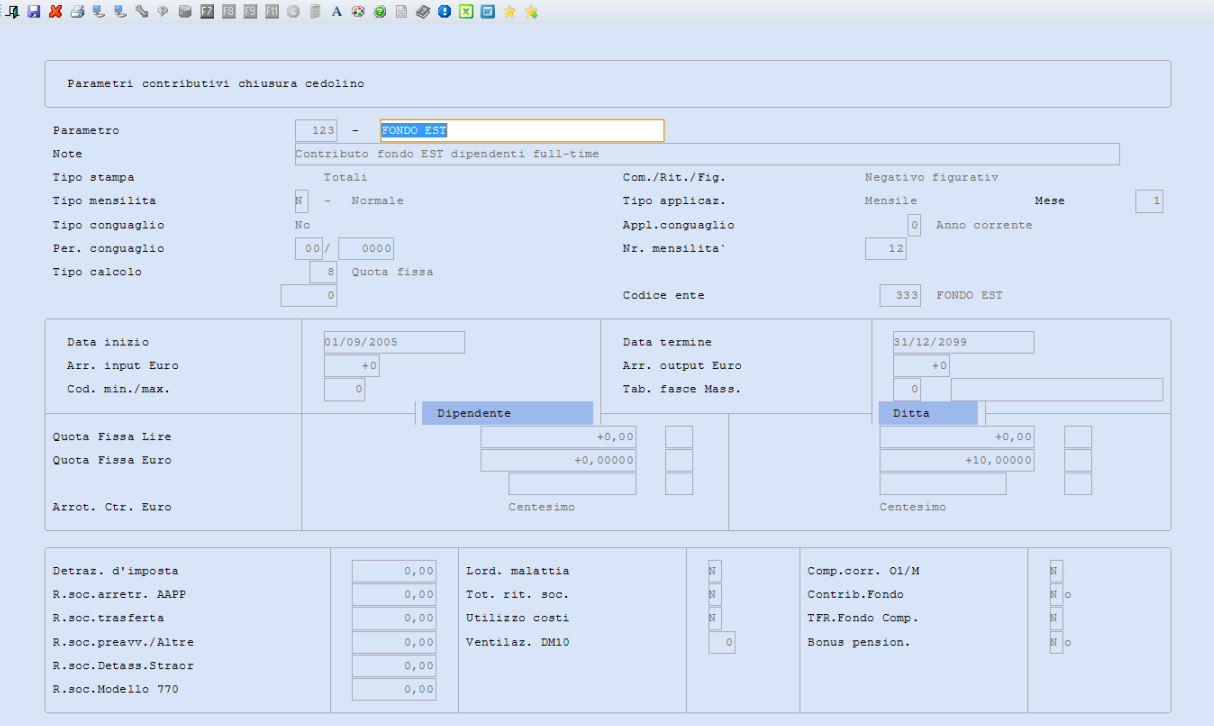

#### *Enti previdenziali*

Riportiamo un esempio di caricamento dell"Ente Previdenziale con le indicazioni dell"ENTE Bilaterale e relative opzioni per la compilazione della sezione INPS del modello F24.

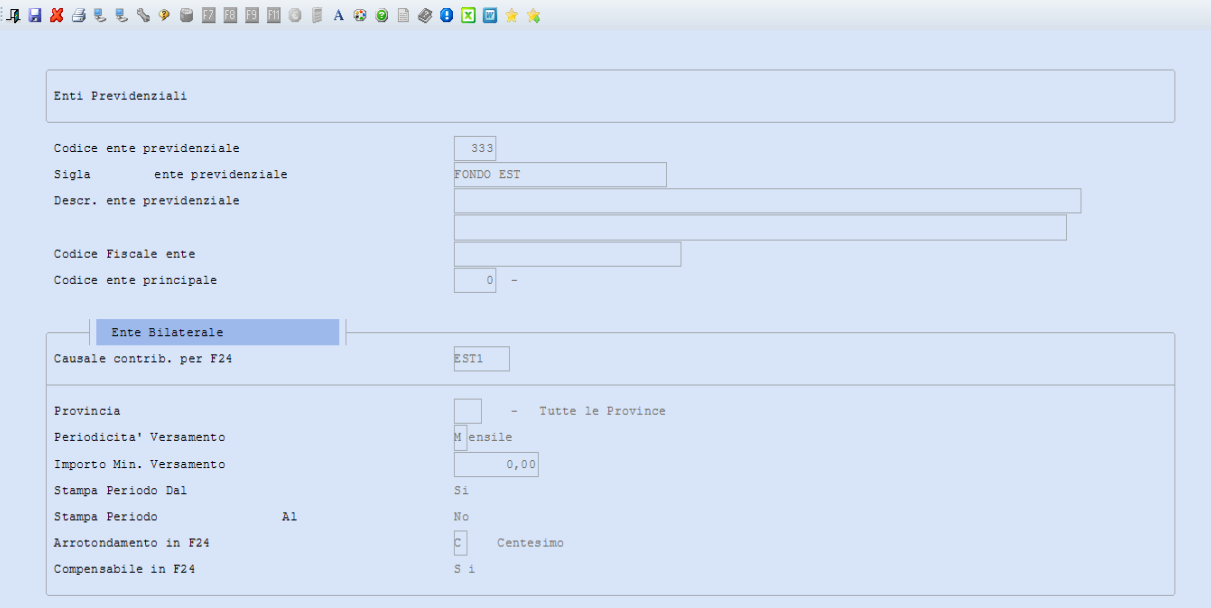

# <span id="page-6-0"></span>**Giornaliera Grafica**

#### **Ditte Condivise - Profilazione accesso operatori esterni**

All"interno delle "Impostazioni" è stata inserita, per le sole ditte condivise, la nuova scheda "Profilo accessi operatori esterni". All"interno di questa scheda sono presenti le seguenti opzioni:

- Giorno cambio mese calendario (già presente con il precedente rilascio)
- Consenti modifica dettaglio giornata
- Consenti cambio tabella orario
- Consenti dimissioni dipendente
- Consenti integrazioni dati di testata
- Consenti integrazione codici di corpo automatici
- Consenti integrazione eventi

Attivando o disattivando le suddette opzioni è possibile limitare le rispettive funzionalità agli operatori esterni.

Questa impostazione può essere effettuata per ogni ditta condivisa.

## <span id="page-6-1"></span>**ConQuest - Aggiornamento Integrazione Tabellare**

Sono stati aggiornati i dati tabellari previsti dai rinnovi dei contratti collettivi fino al periodo Gennaio 2011. Selezionando il modulo Paghe e Stipendi, in presenza di ConQuest, è possibile aggiornare automaticamente le tabelle interessate ed ottenere la stampa con il dettaglio dei contratti con i relativi valori modificati.

[Torna al sommario](#page-0-3)